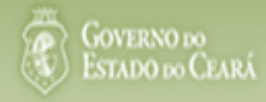

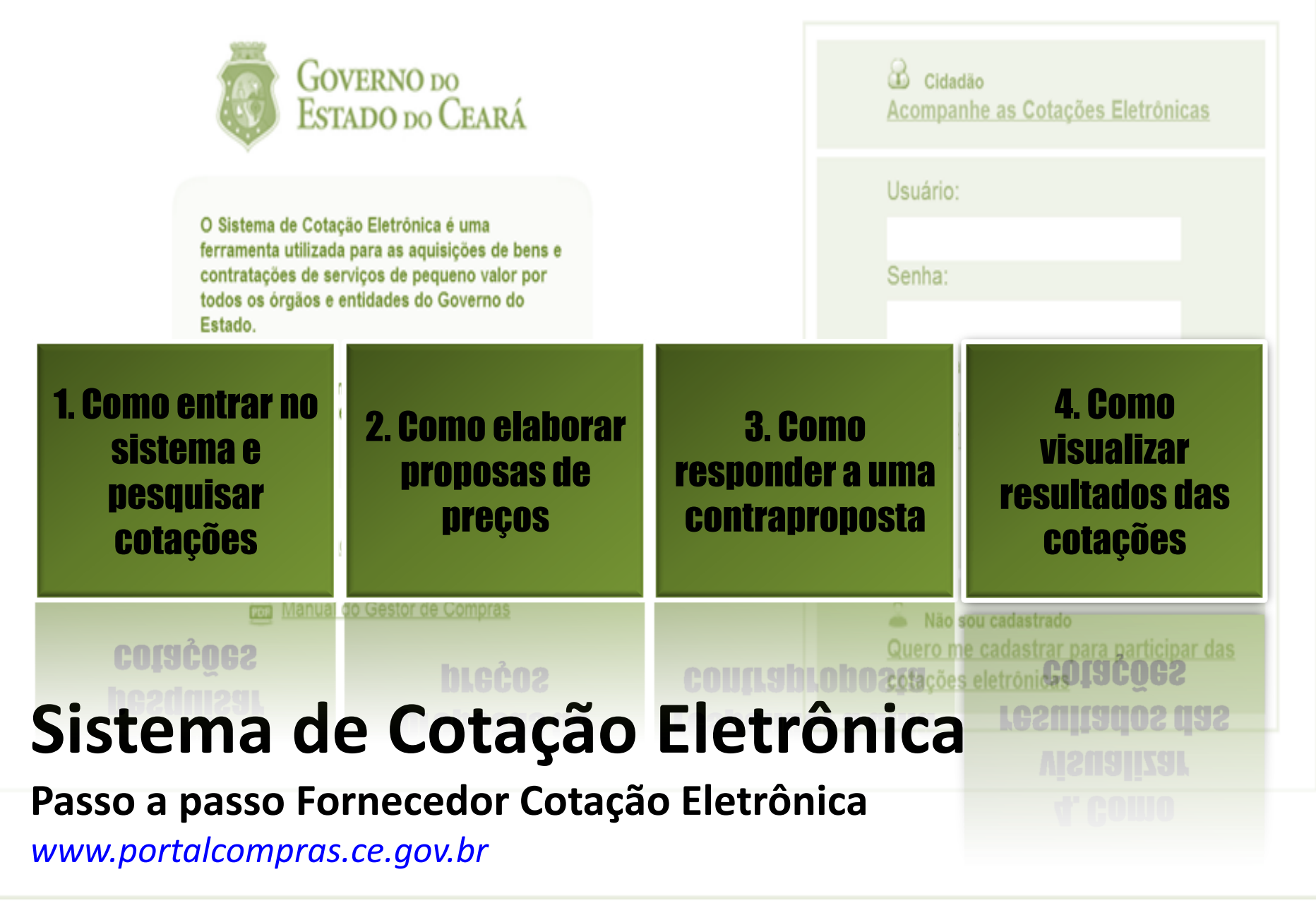

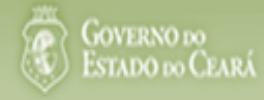

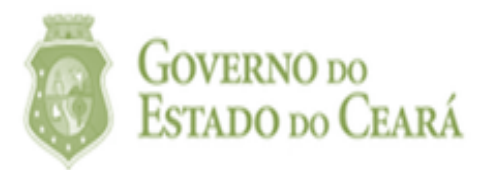

# 1. Como entrar no sistema e pesquisar cotações

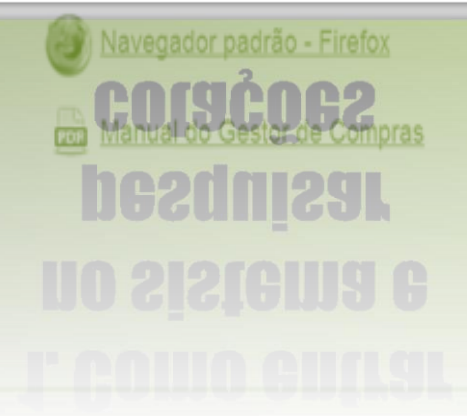

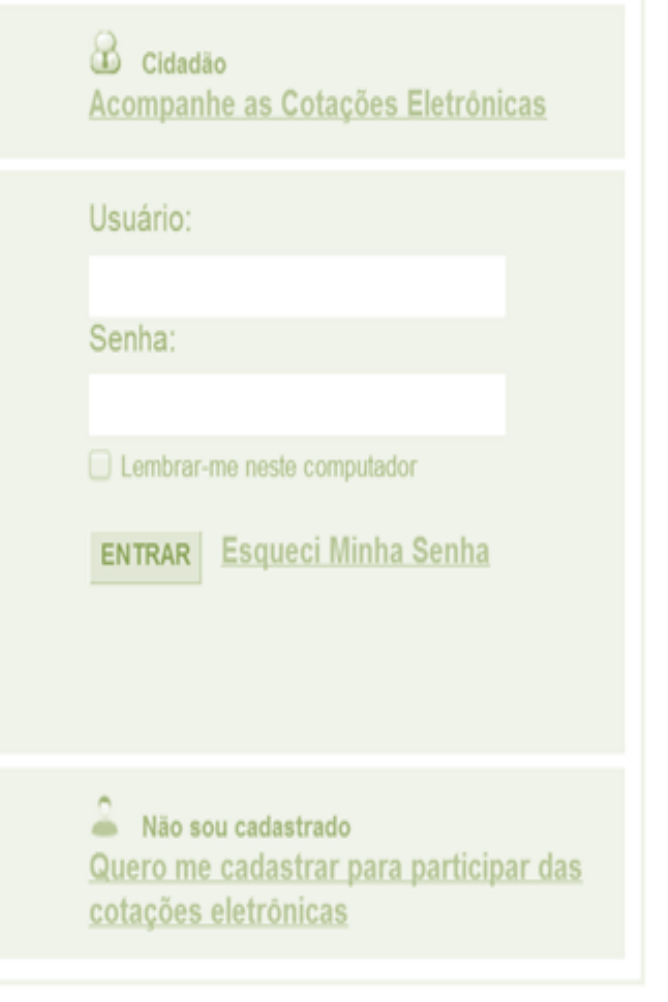

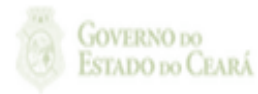

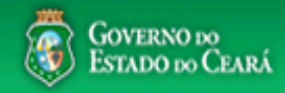

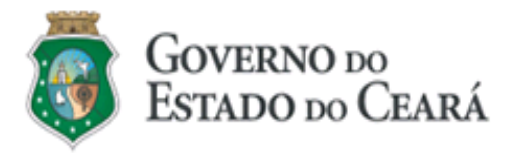

O Sistema de Cotação Eletrônica é uma ferramenta utilizada para as aquisições de bens e contratações de serviços de pequeno valor por todos os órgãos e entidades do Governo do Estado.

Para participar, o interessado deverá estar cadastrado no Sistema de Cadastro de Fornecedores.

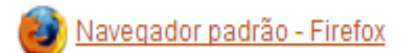

Manual do Gestor de Compras

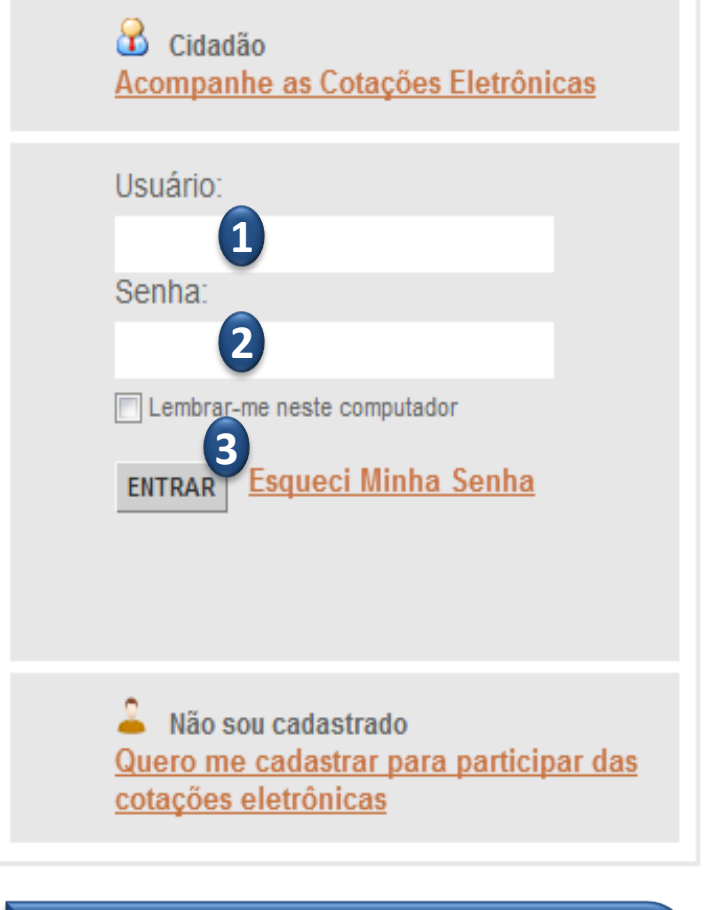

## **Acessando o sistema:**

- **1. Digite o CPF do representante do fornecedor;**
- **2. Digite a senha;**
- **3. Clique em Entrar.**

**GOVERNO DO** 

ESTADO DO CEARÁ

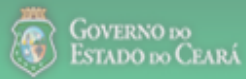

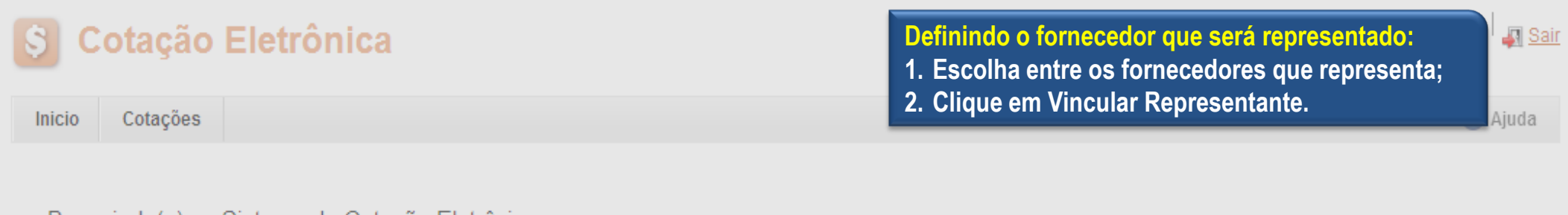

Bem-vindo(a) ao Sistema de Cotação Eletrônica. Para utilizar o sistema, você deve usar o navegador Firefox.

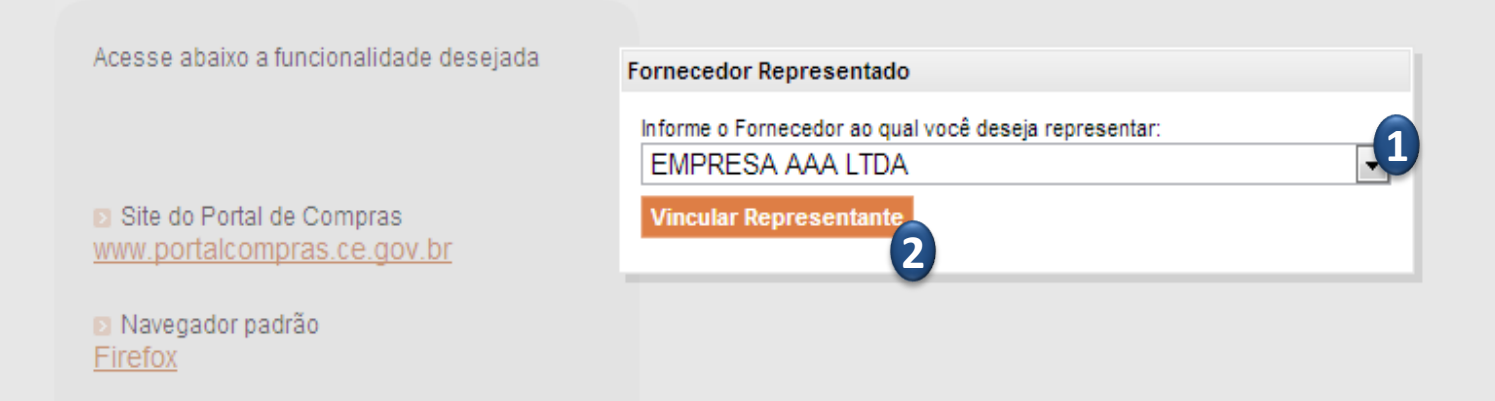

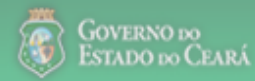

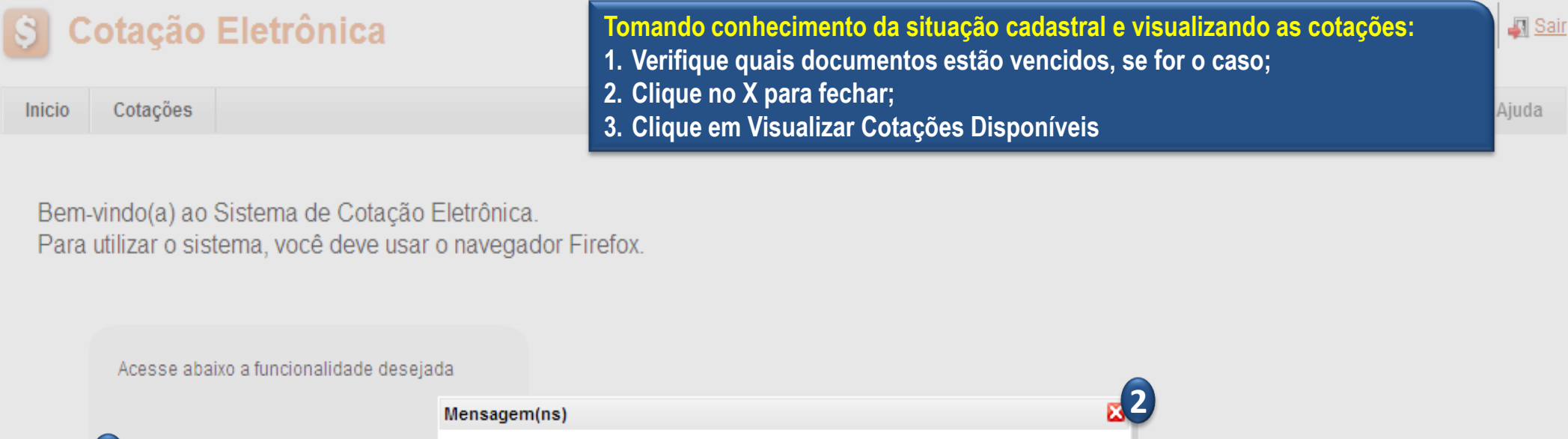

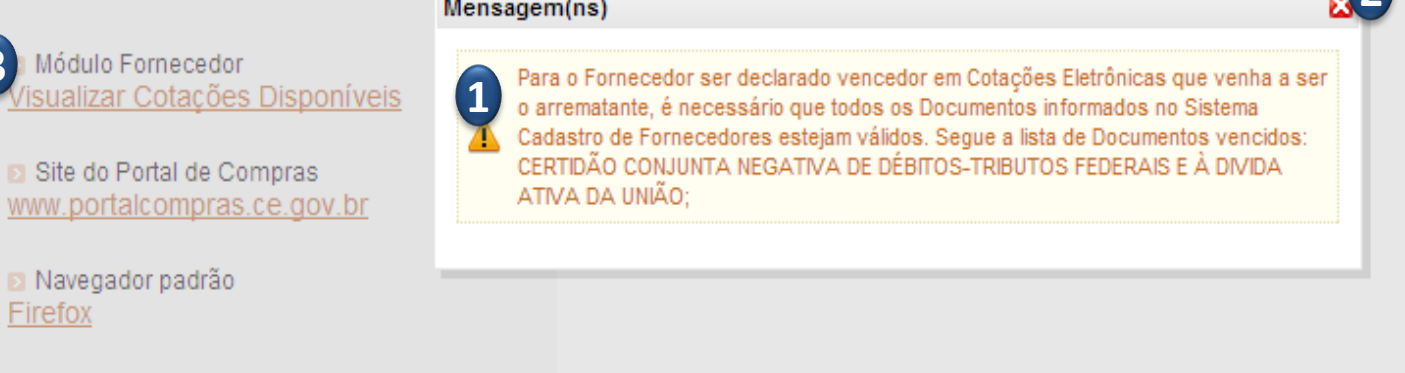

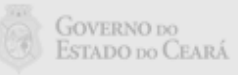

 $\boxed{3}$ 

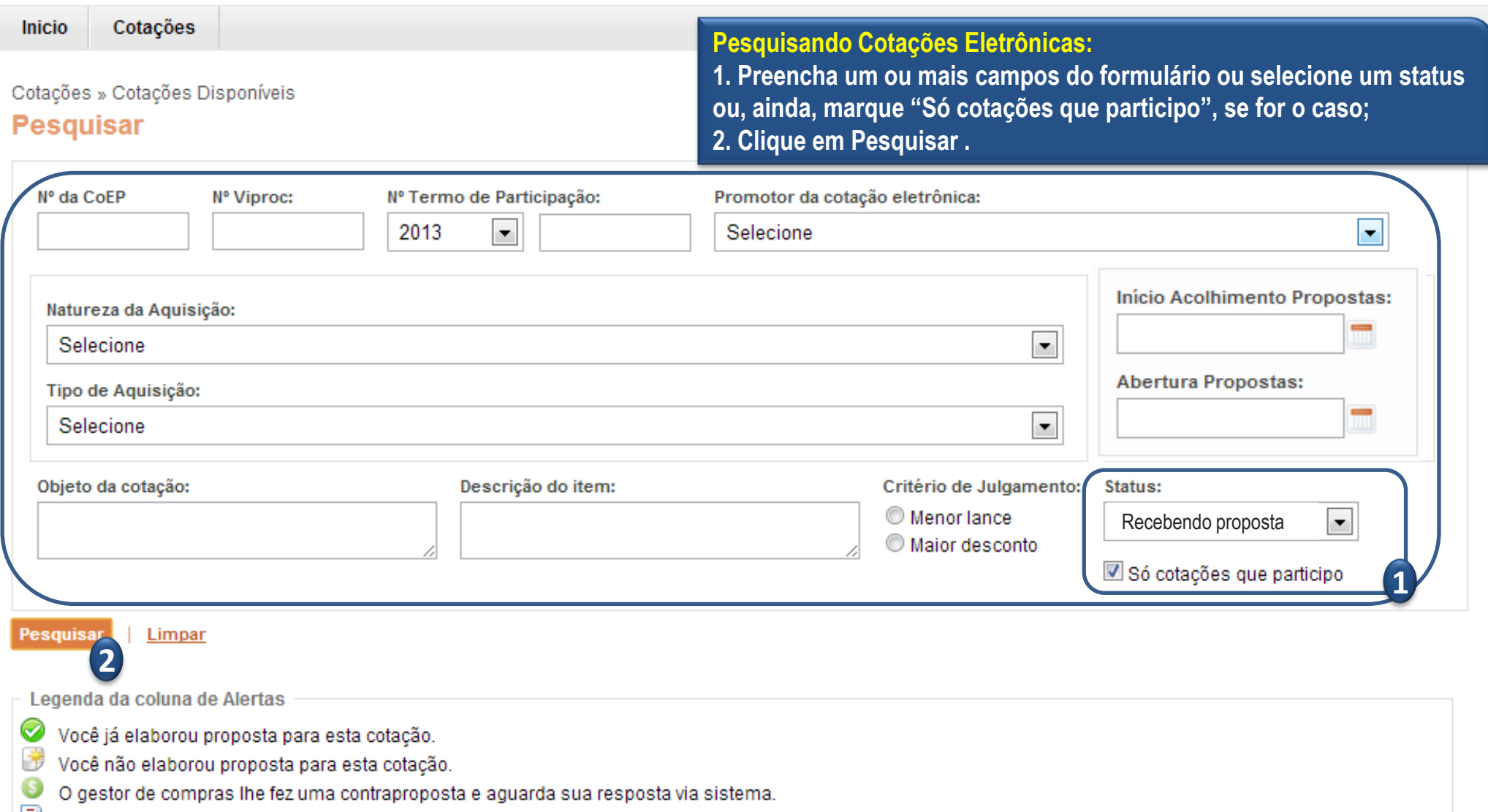

Você precisa regularizar pendências cadastrais para ser declarado vencedor.

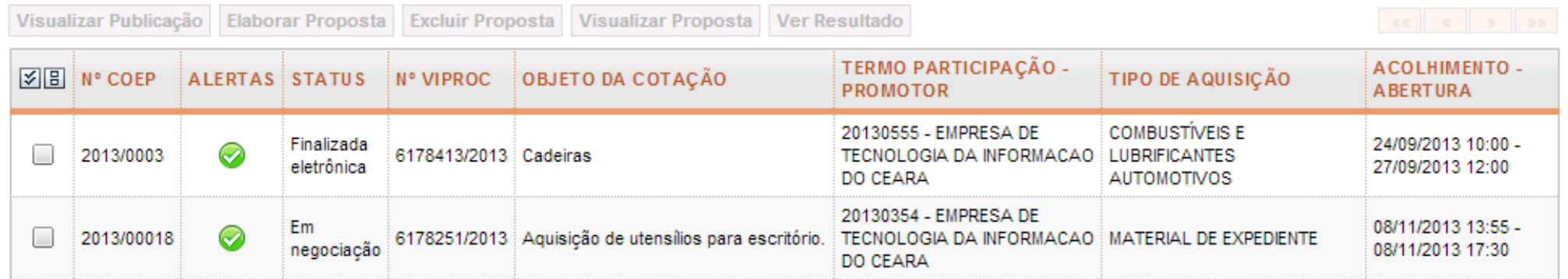

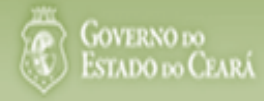

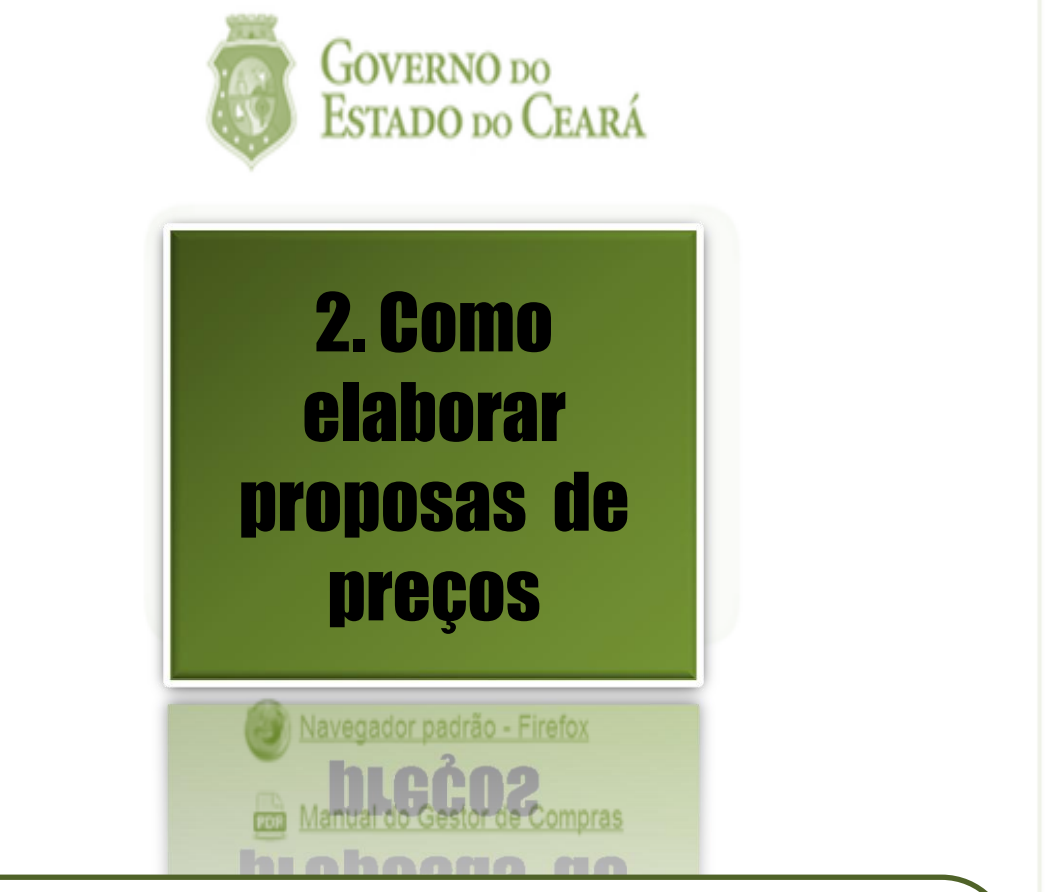

#### *IMPORTANTE!*

- *Será declarado Arrematante pelo sistema o proponente da melhor oferta, apos encerrada a fase recebimento de propostas, quando se iniciará a fase análise e negociação;*
- *Será declarado Vencedor o proponente da melhor oferta (arrematante), consideradas eventuais negociações, que estiver com situação cadastral regular no Governo do Estado;*
- *O horário de referência para recebimento e abertura das propostas será o de Fortaleza (CE), indicado no canto superior direito da tela;*
- *Se houver empate, a proposta enviada primeiro prevalecerá sobre as demais.*

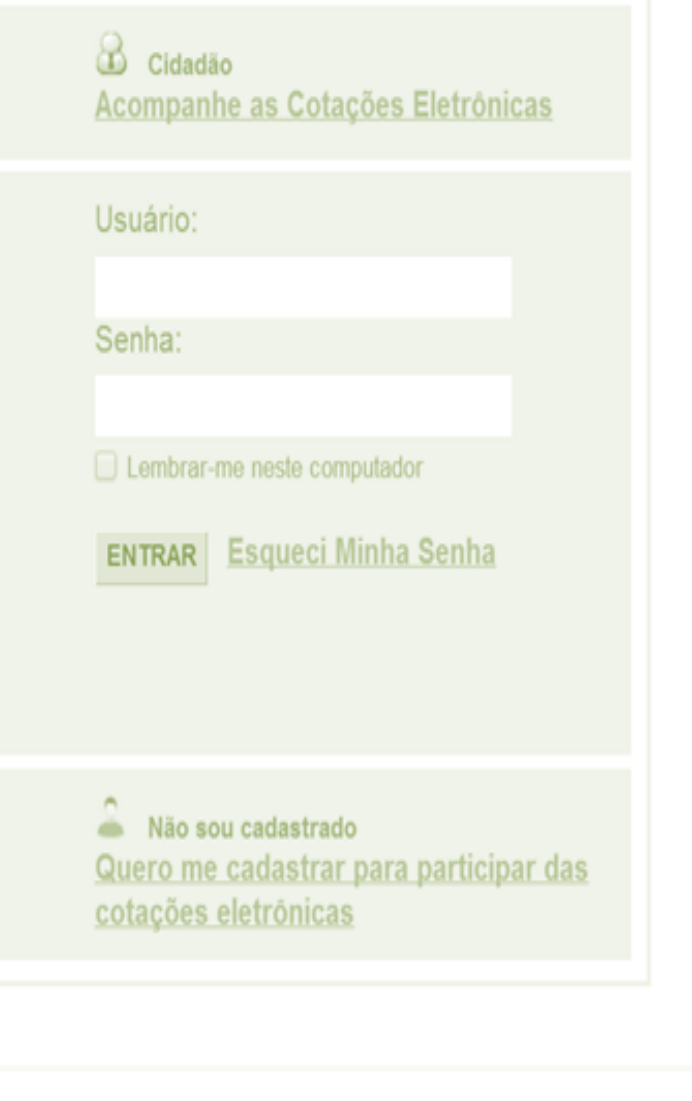

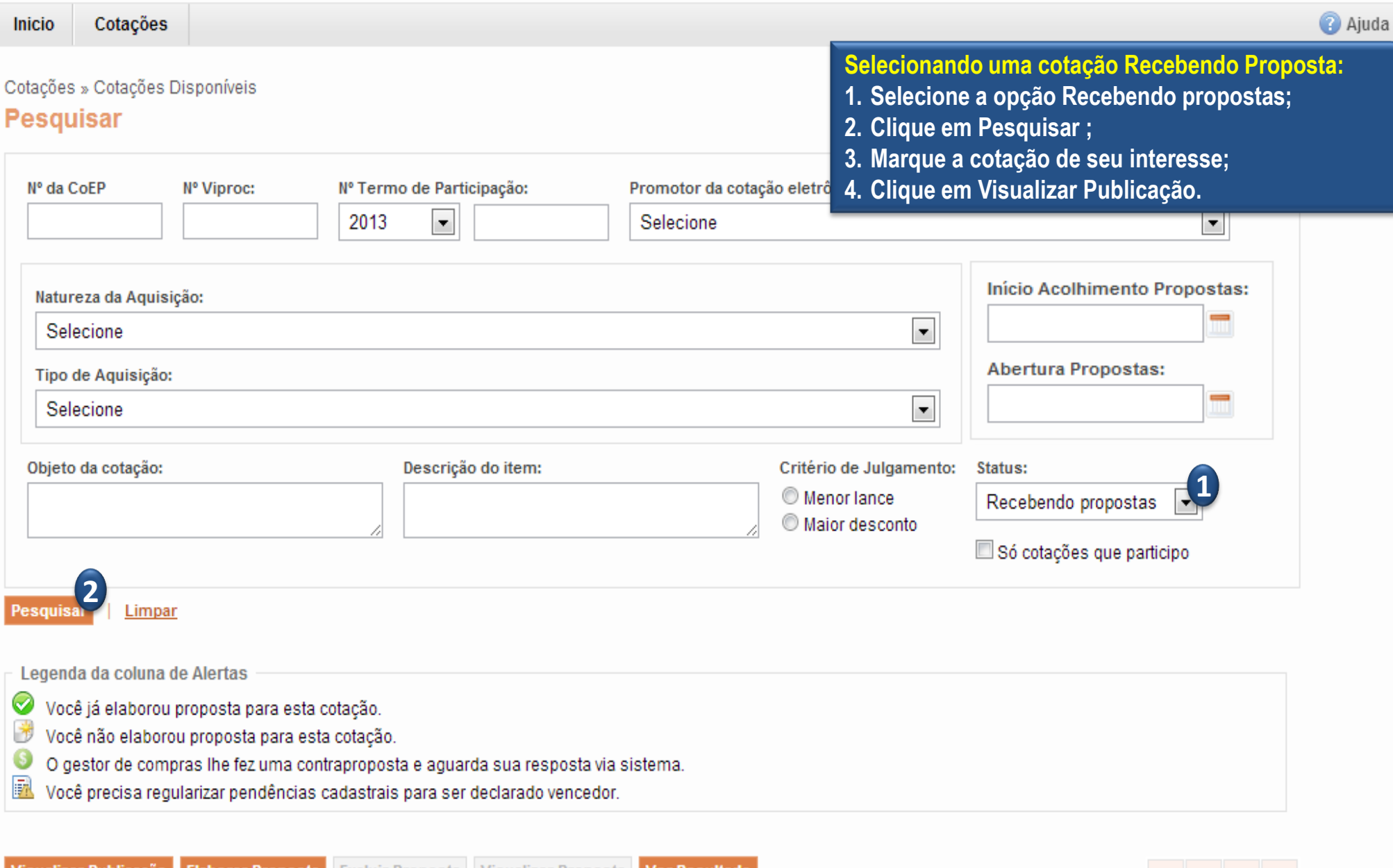

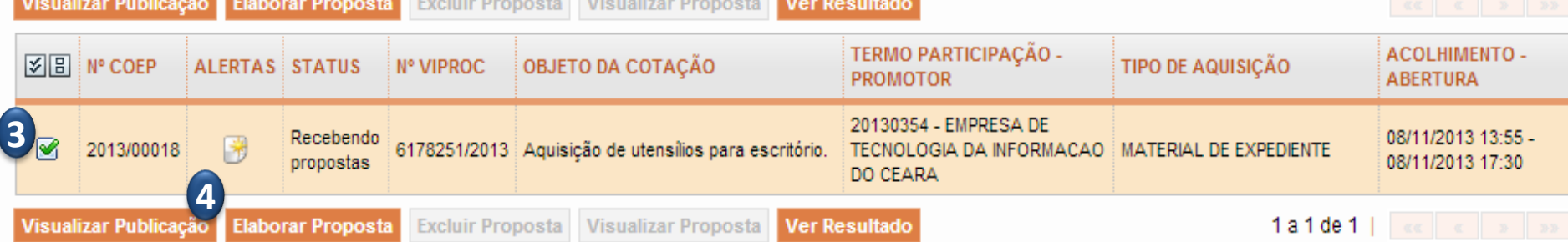

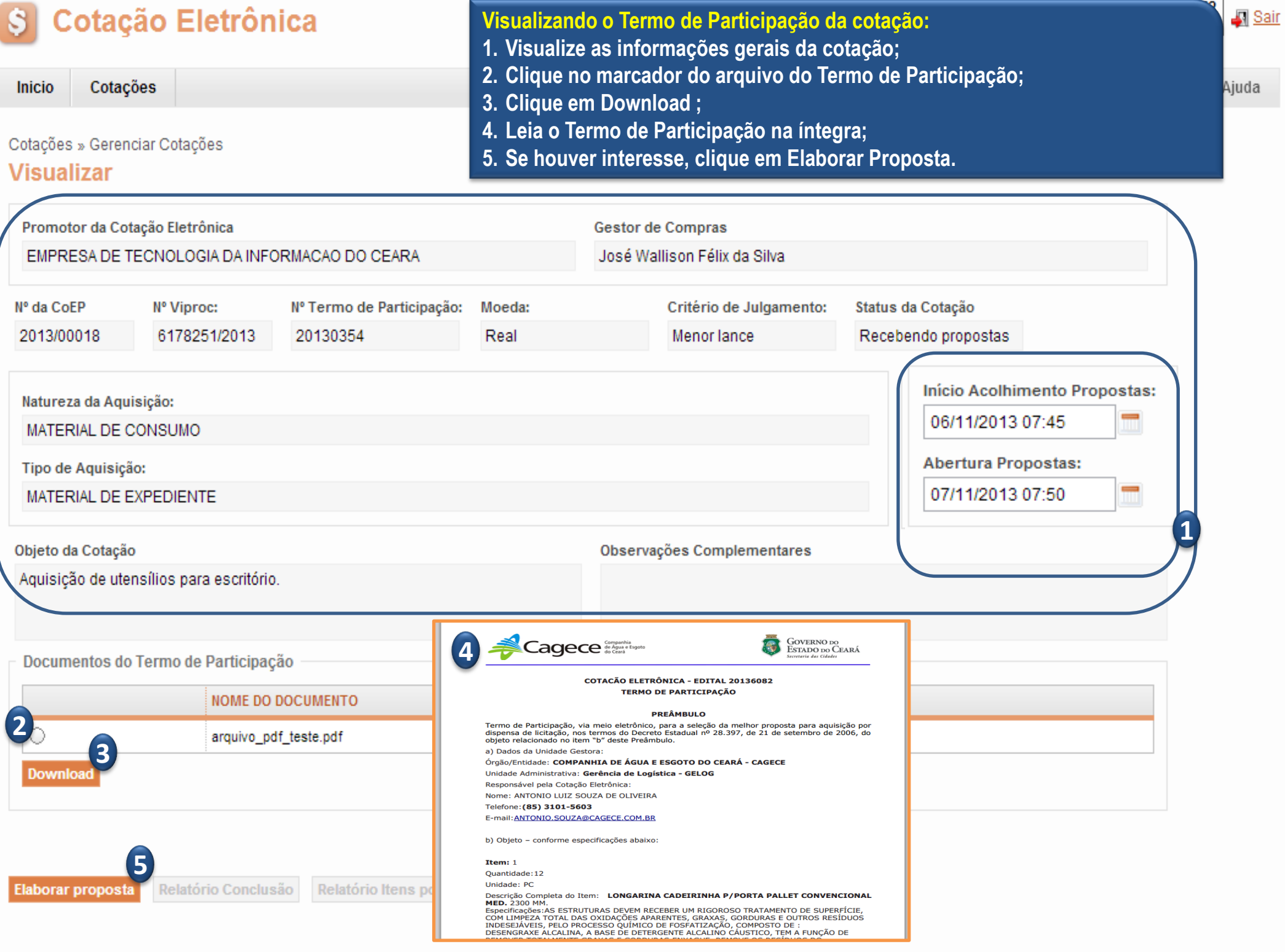

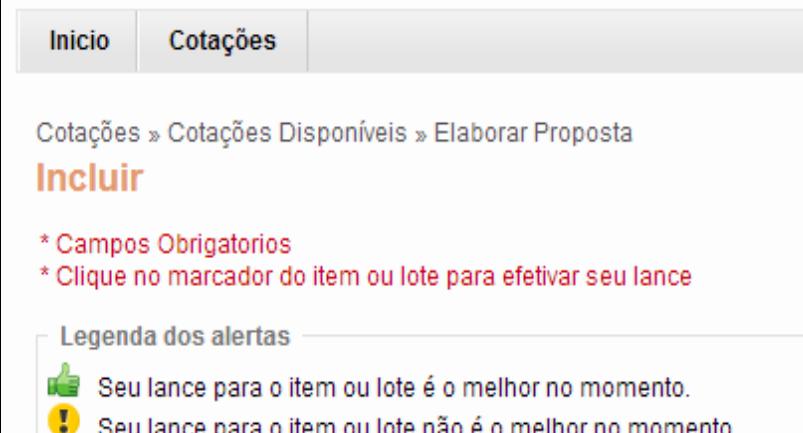

- Seu lance para o item ou lote é maior do que o valor estimado.
- O item ou lote foi cancelado pelo gestor de compras.

Crupos de itana

## **Elaborando propostas para itens ou grupos:**

- **1. As propostas podem ser por grupos ou por itens avulsos;**
- **2. Clique no marcador do item ou grupo para elaborar uma proposta;**
- **3. Digite a marca (se for solicitado), informação complementar (opcional) e o valor unitário pelo qual se compromete a fornecer;**
- **4. Observe os alertas e altere as propostas, se quiser;**
- **5. Clique nos marcadores para que a sua proposta seja aceita;**
- **6. Clique em Salvar**

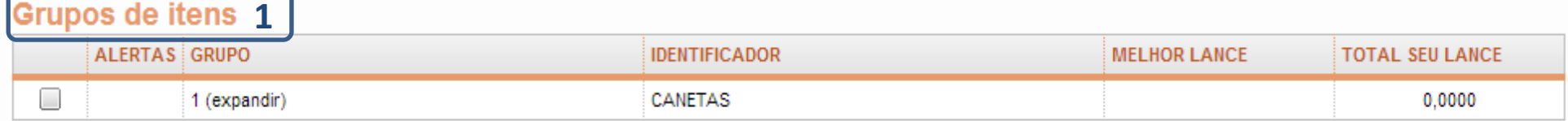

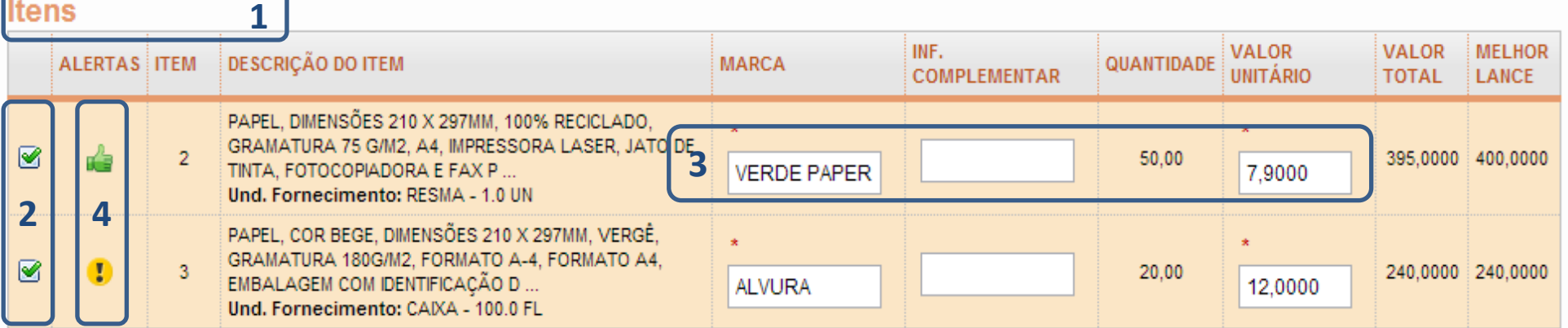

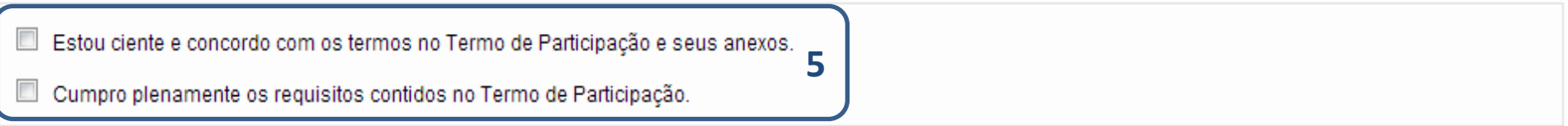

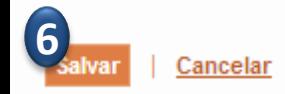

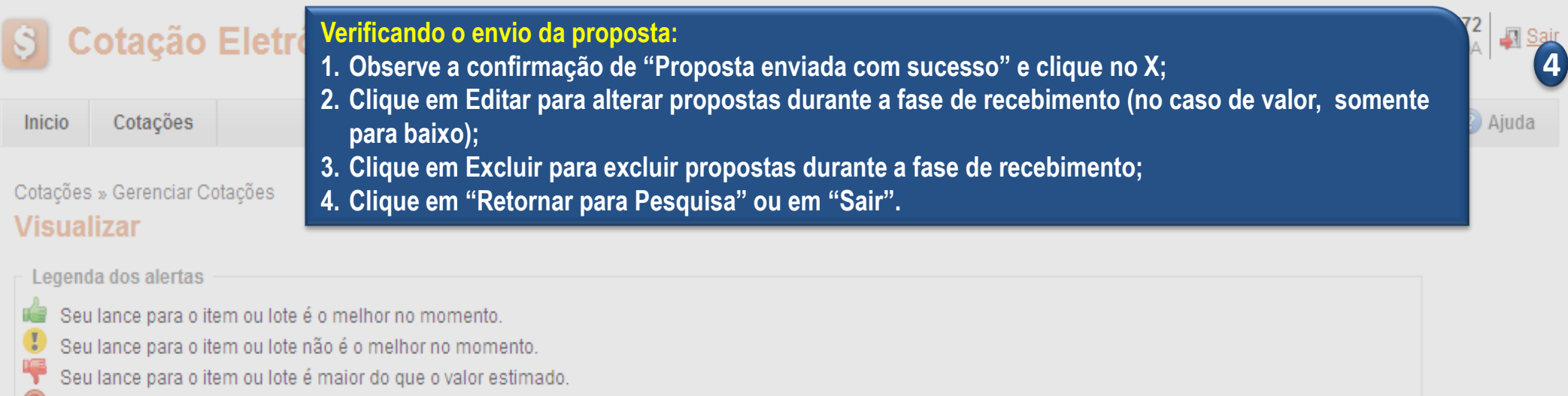

O item ou lote foi cancelado pelo gestor de compras.

## **Grupos de itens**

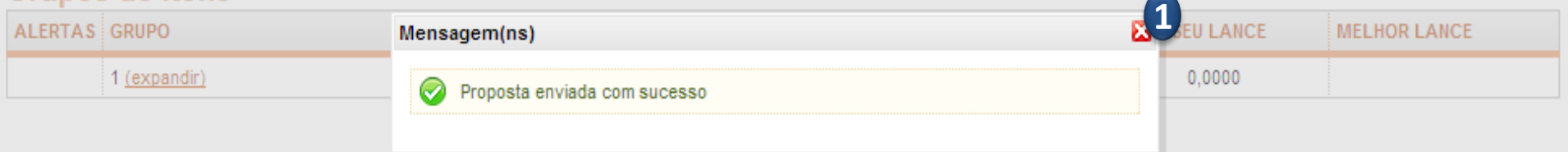

## Itens

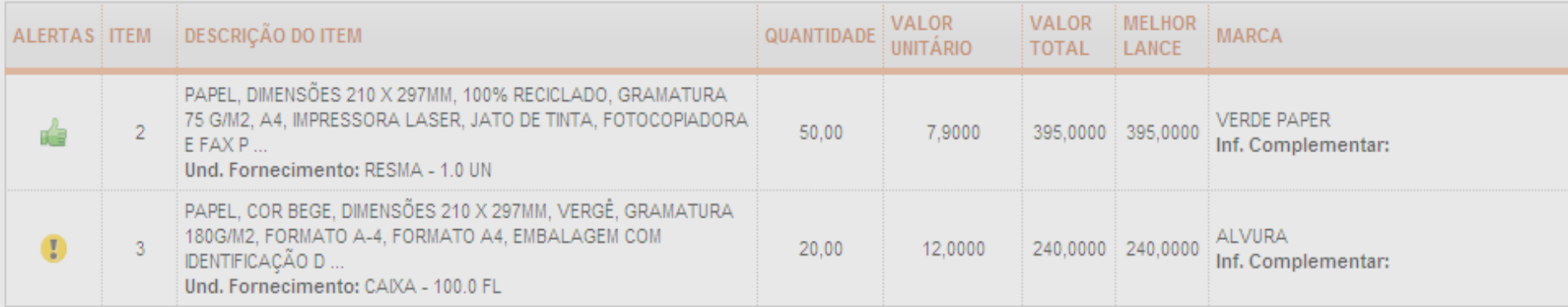

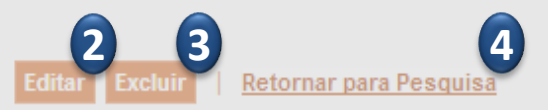

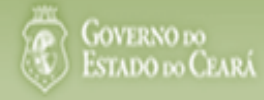

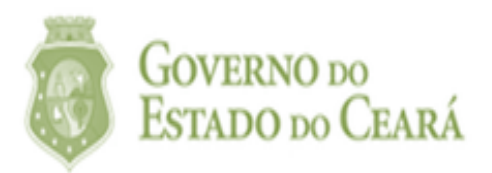

# 3. Como responder a uma contraproposta

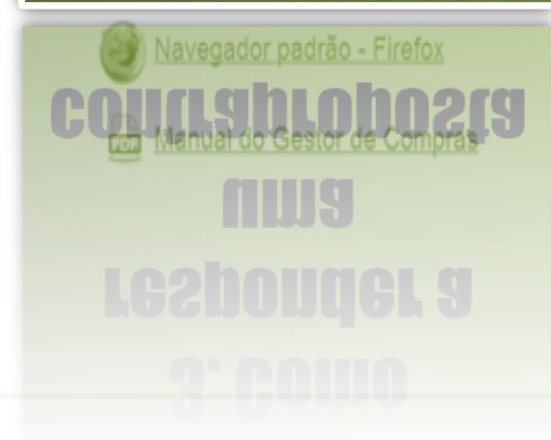

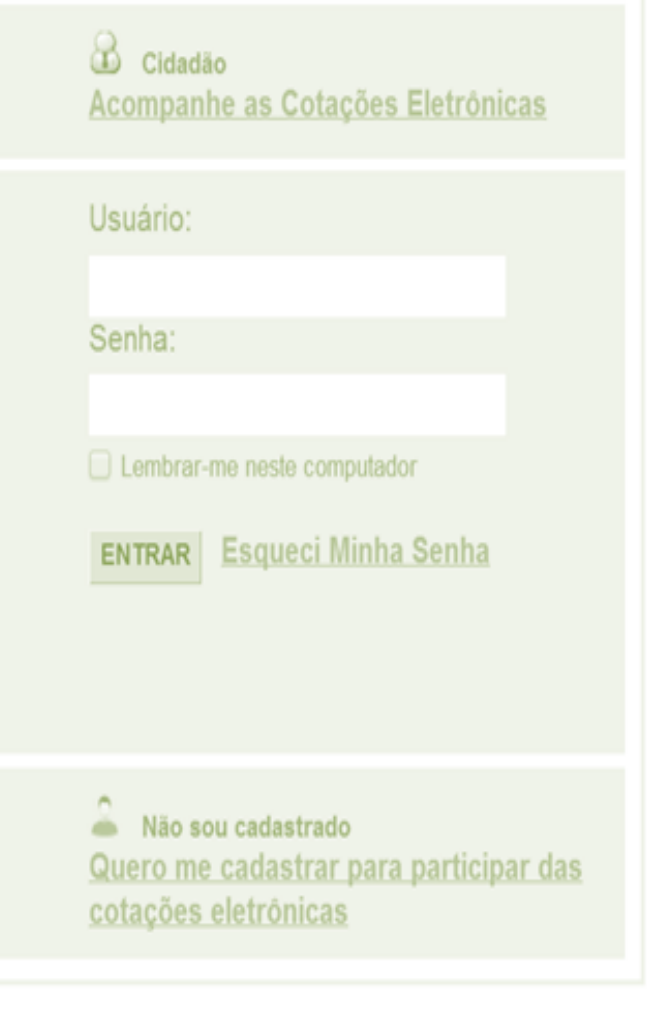

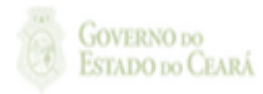

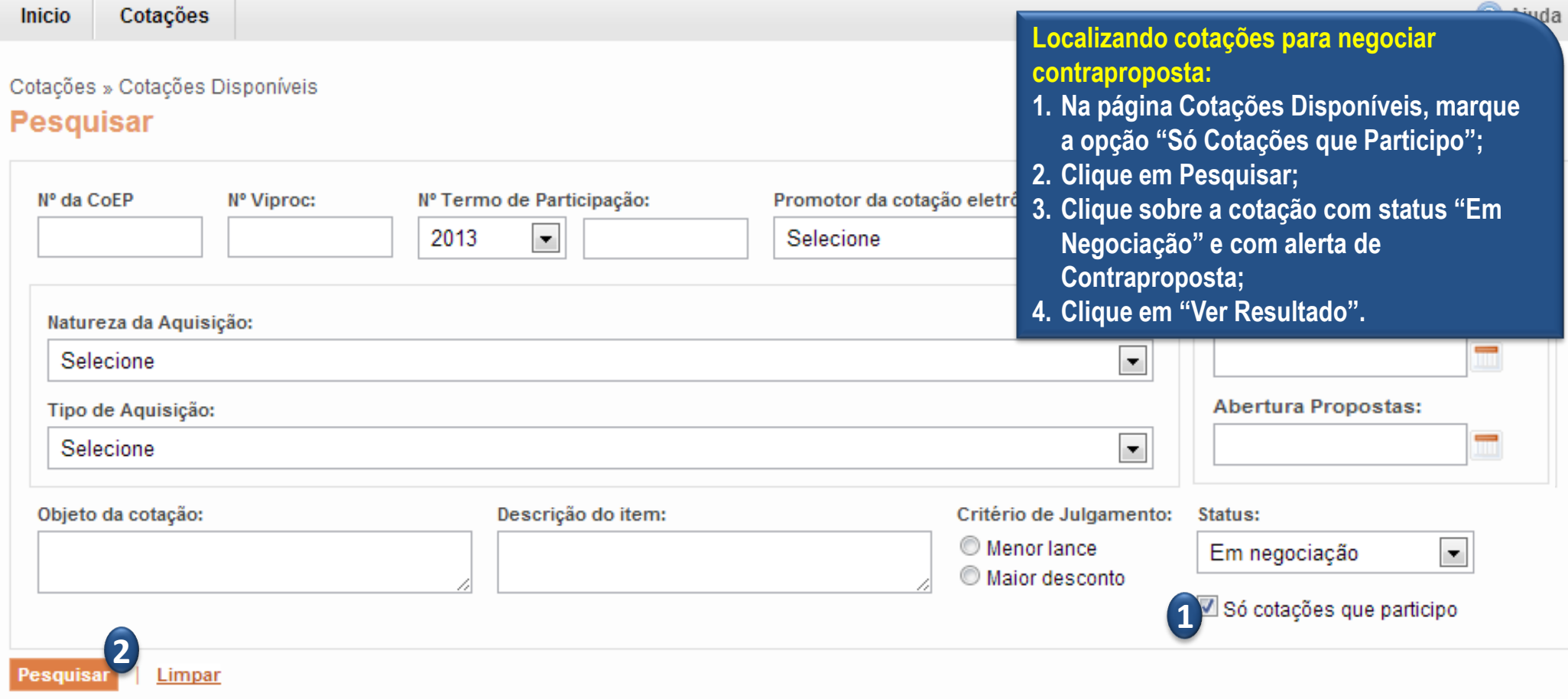

- Legenda da coluna de Alertas
- Você já elaborou proposta para esta cotação.
- Você não elaborou proposta para esta cotação.
- $\bullet$ O gestor de compras lhe fez uma contraproposta e aguarda sua resposta via sistema.
- Você precisa regularizar pendências cadastrais para ser declarado vencedor.

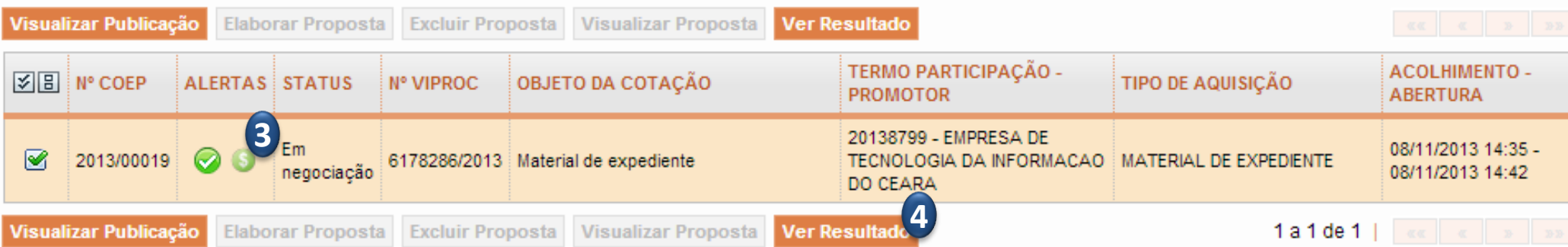

Em negociação **Respondendo à contraproposta do promotor da cotação:** Tipo de Aquisição: **1. Clique sobre o alerta que solicita uma resposta à contraproposta para um**  MATERIAL DE EXPEDIENTE **item ou lote; 2. Verifique os termos da contraproposta ;** Objeto da Cotação Material de expediente **3. Clique em Aceitar ou Rejeitar.** 08/11/2013 14:42 Negociação  $\overline{\times}$ Proposta Voltar Quantidade: Valor Unitário: **Valor Total:** Legenda dos Alertas 22.00 R\$ 1.0000 R\$ 22,0000 Nocê é o vencedor deste item ou Д Você é o arrematante deste item Contraproposta O gestor de compras lhe fez uma Valor Unitário: **Valor Total:** Quantidade: Você precisa regularizar pendêno R\$ 19,8000<sup>2</sup> 22,00 R\$ 0,9000 Data: 08/11/2013 15:41 **Grupos de itens** Mensagem do Gestor de Compras: Visualizar Propostas Preço negociado por telefone.<sup>2</sup> 図目 GRUPO **ALERTAS TOTAL LANCE**  $\Box$  $\sqrt{2}$ **BOCIAL** 1 (expandir) 35,8000 **Visualizar Propostas 3 3Aceitar Rejeitar Itens** 

**Visualizar Propostas** 

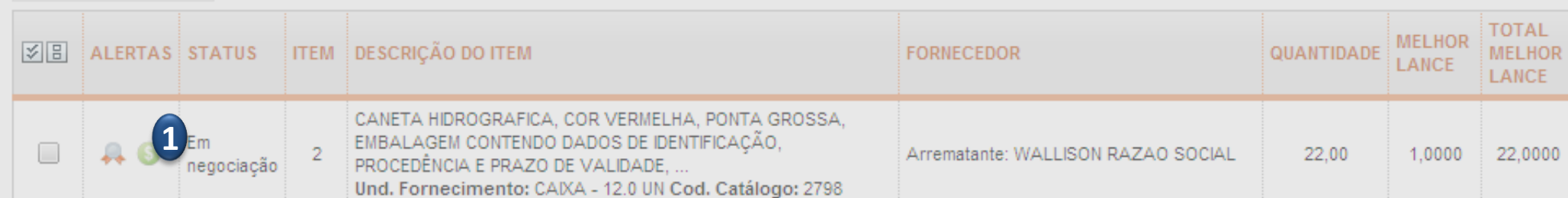

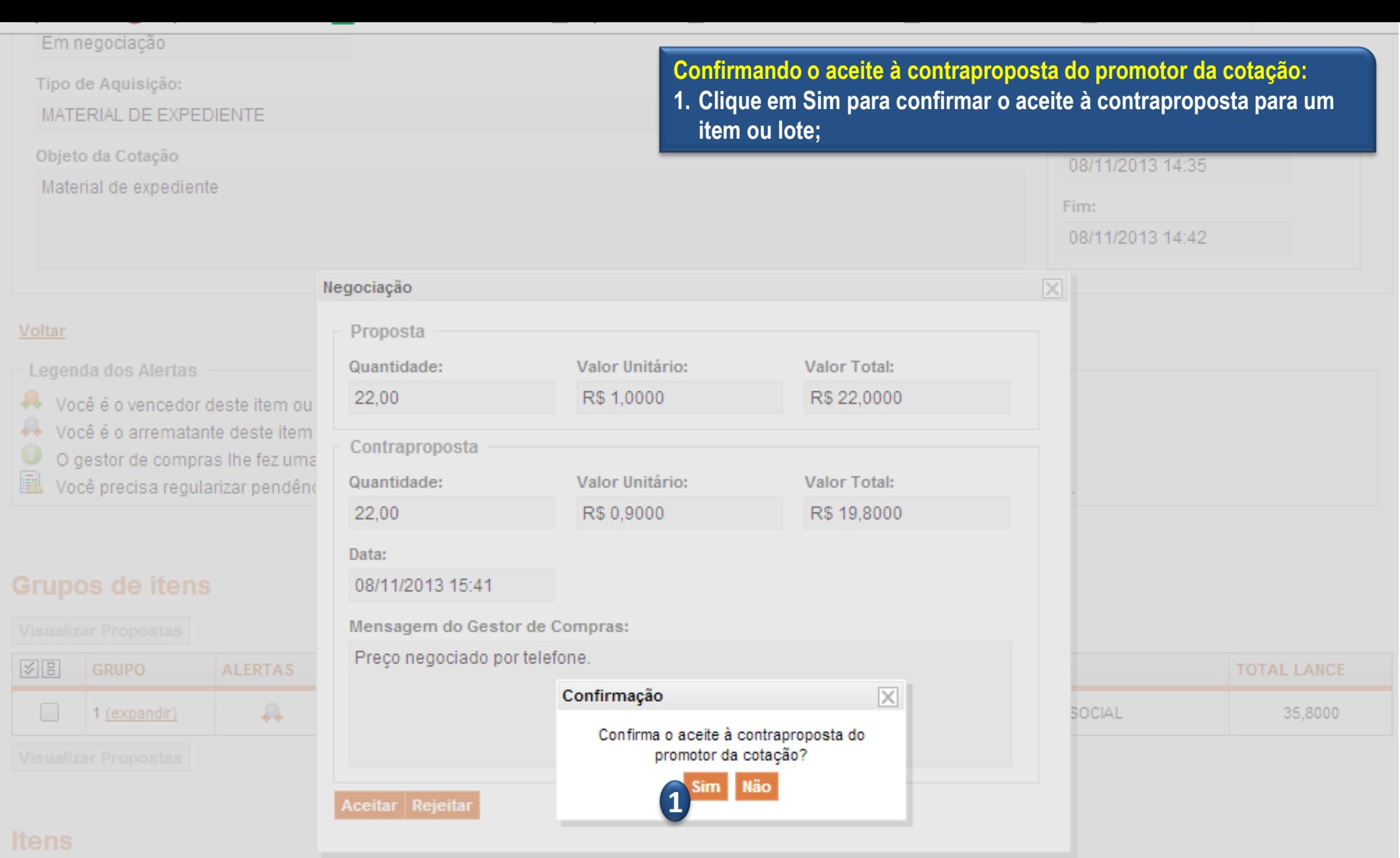

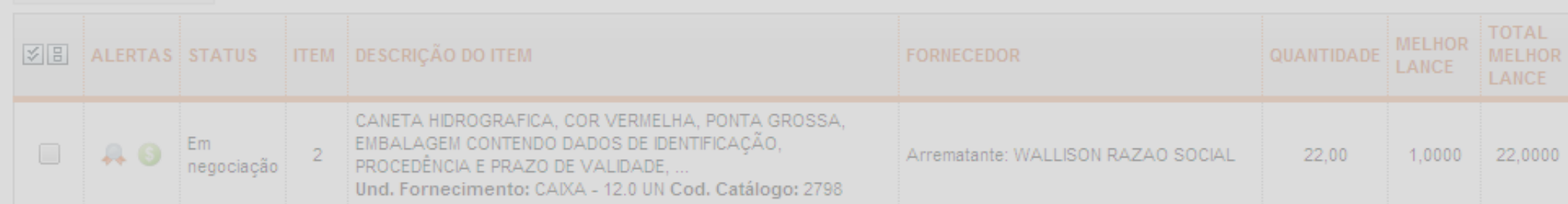

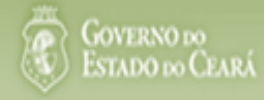

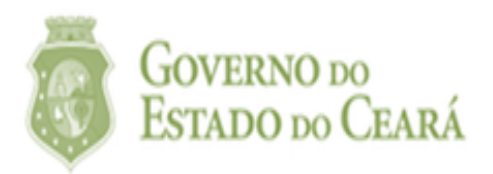

# 4. Como visualizar resultados das cotações

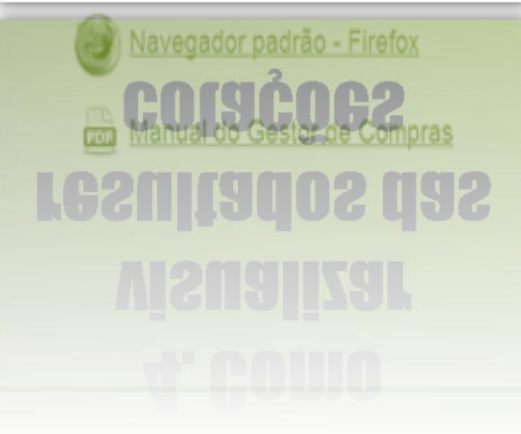

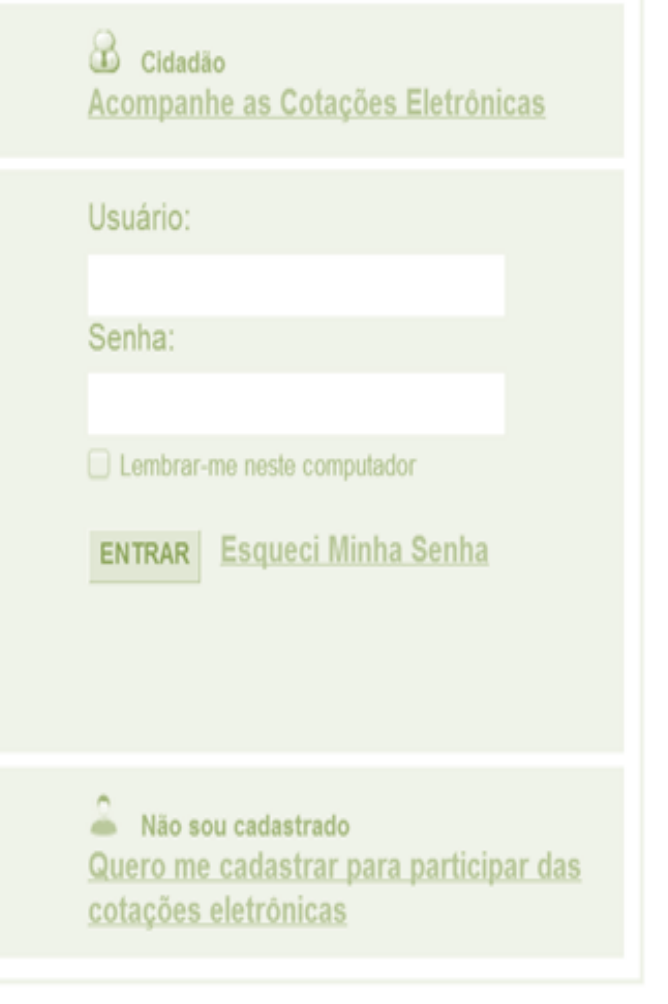

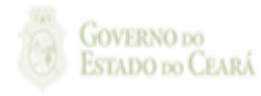

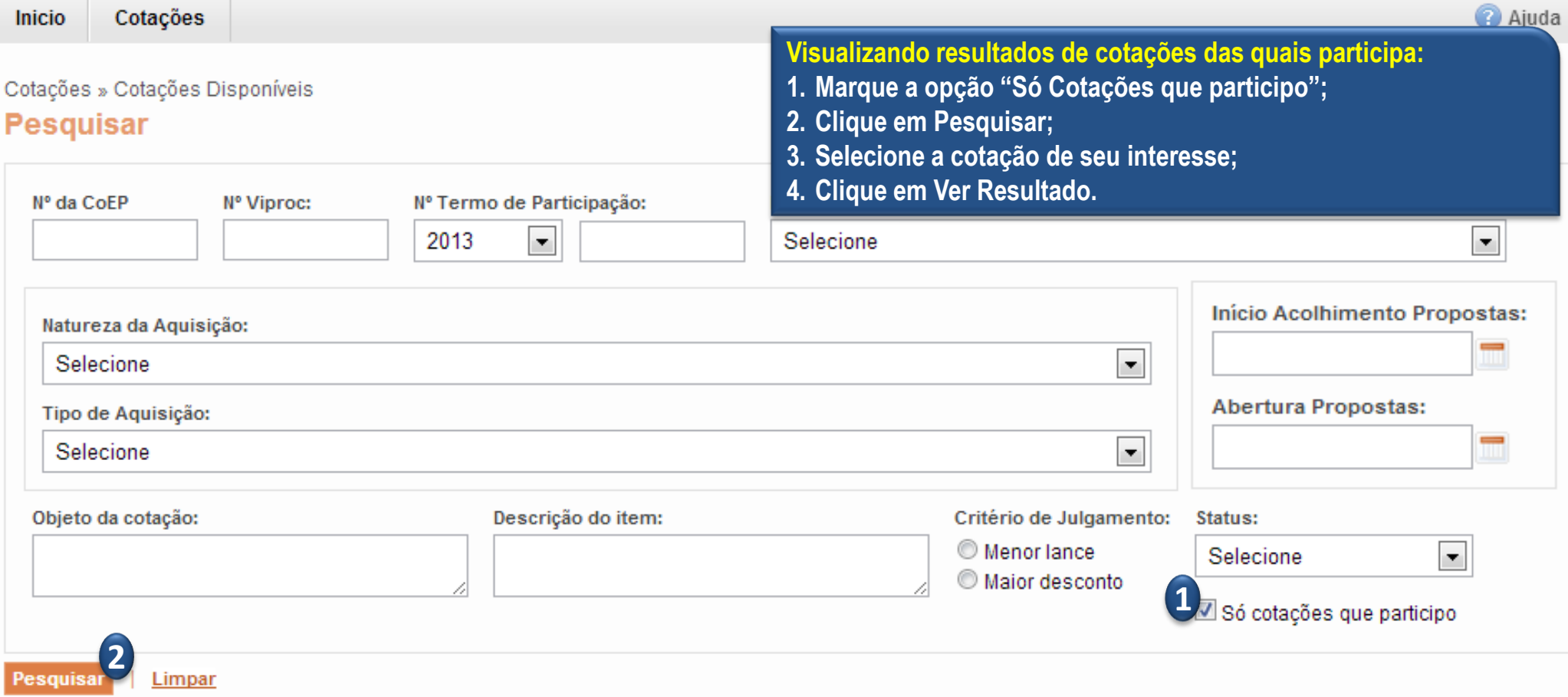

- Legenda da coluna de Alertas
- Você já elaborou proposta para esta cotação.
- Você não elaborou proposta para esta cotação.
- $\bullet$ O gestor de compras lhe fez uma contraproposta e aguarda sua resposta via sistema.
- Você precisa regularizar pendências cadastrais para ser declarado vencedor.

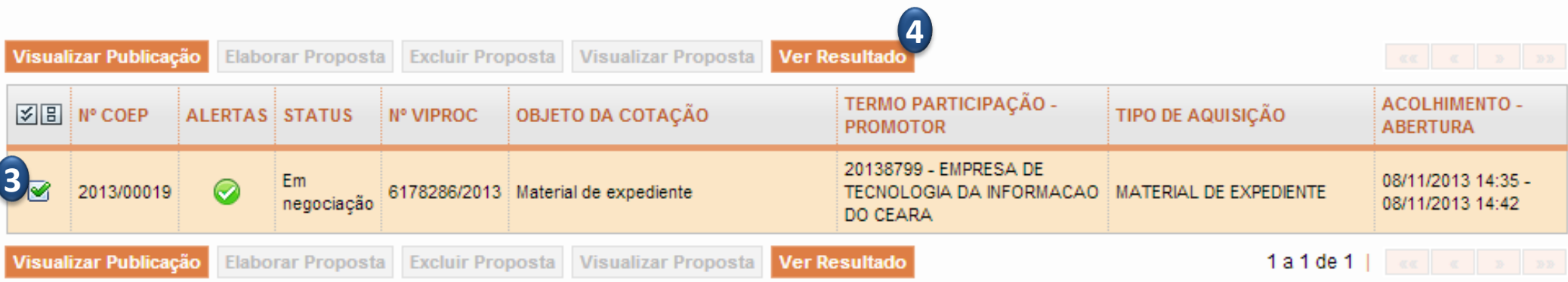

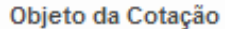

#### Material de expediente

Acompanhando o andamento de cotações das quais participa:

- 1. Observe se é Arrematante dos itens ou grupos para os quais elaborou proposta;
- 2. Observe se é Vencedor dos itens ou grupos para os quais elaborou proposta.

#### Voltar

- **Legenda dos Alertas**
- Nocê é o vencedor deste item ou lote.
- ++ Você é o arrematante deste item ou lote.
- € O gestor de compras lhe fez uma contraproposta para este item ou lote. Clique no ícone para verificá-la.
- Você precisa regularizar pendências cadastrais para ser declarado vencedor deste item ou lote. Clique no ícone para verificá-las.

#### **Grupos de itens**

**Visualizar Propostas** 

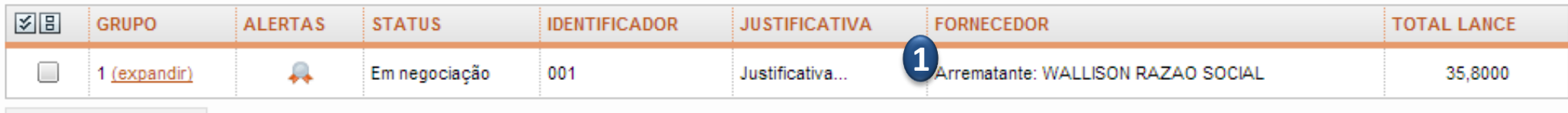

**Visualizar Propostas** 

## **Itens**

#### **Visualizar Propostas**

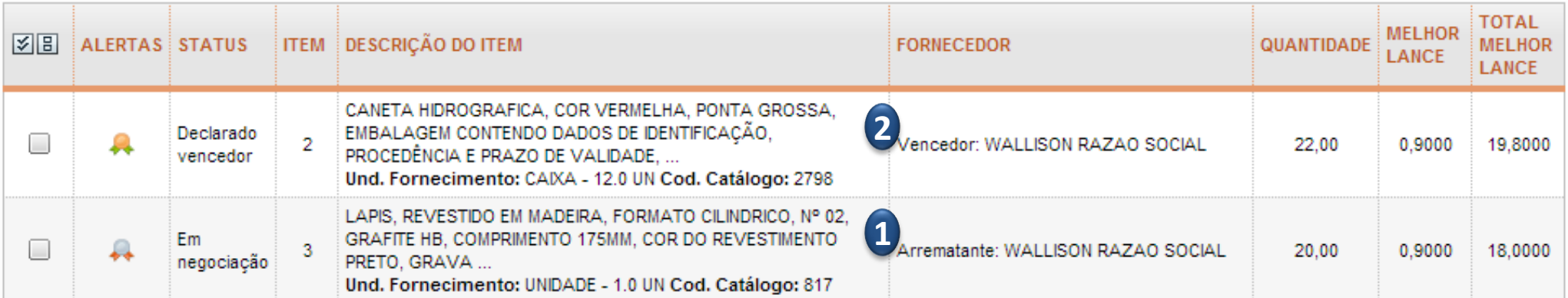

 $\blacktriangleleft$ 

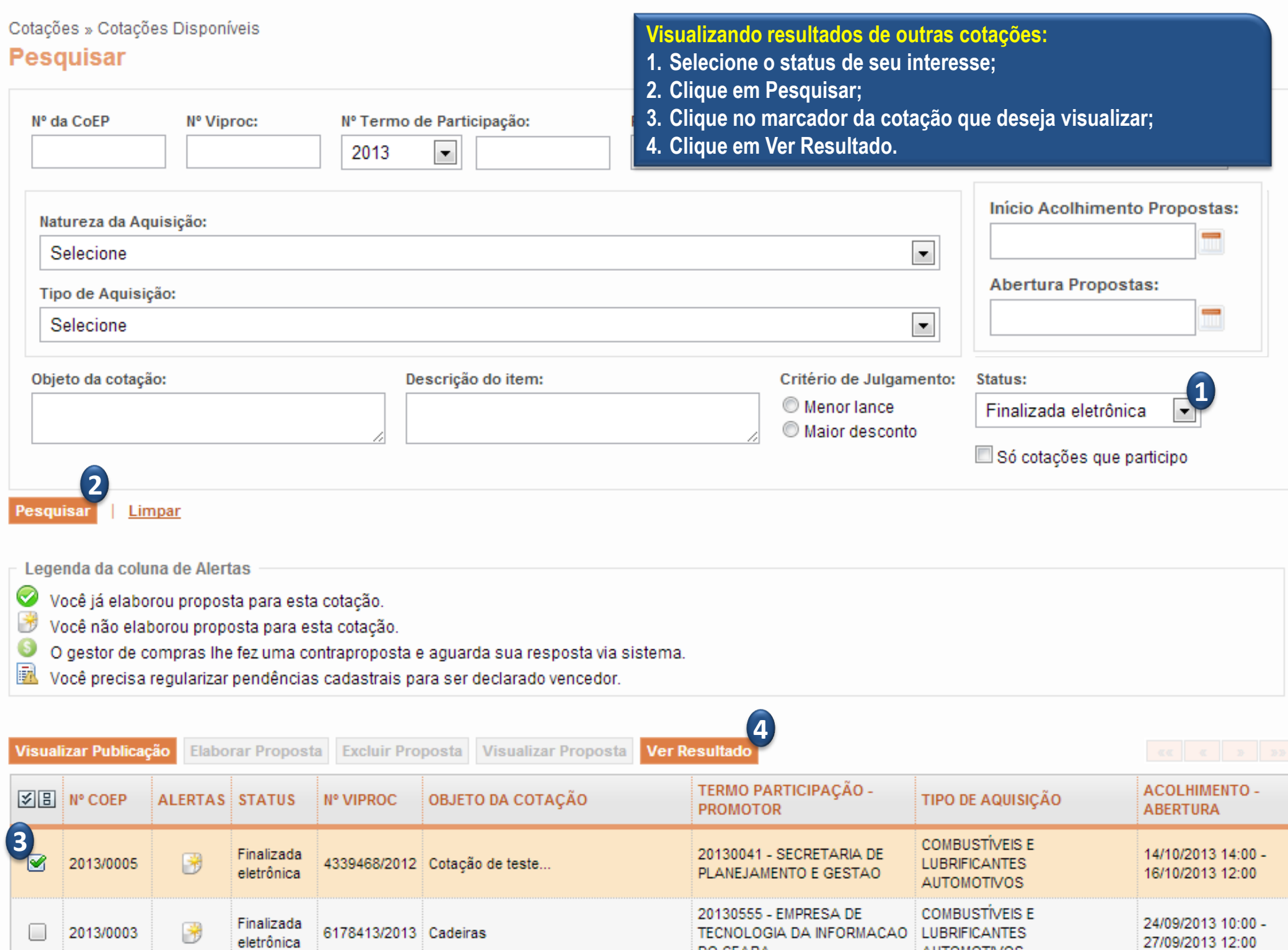

DO CEARA

**AUTOMOTIVOS** 

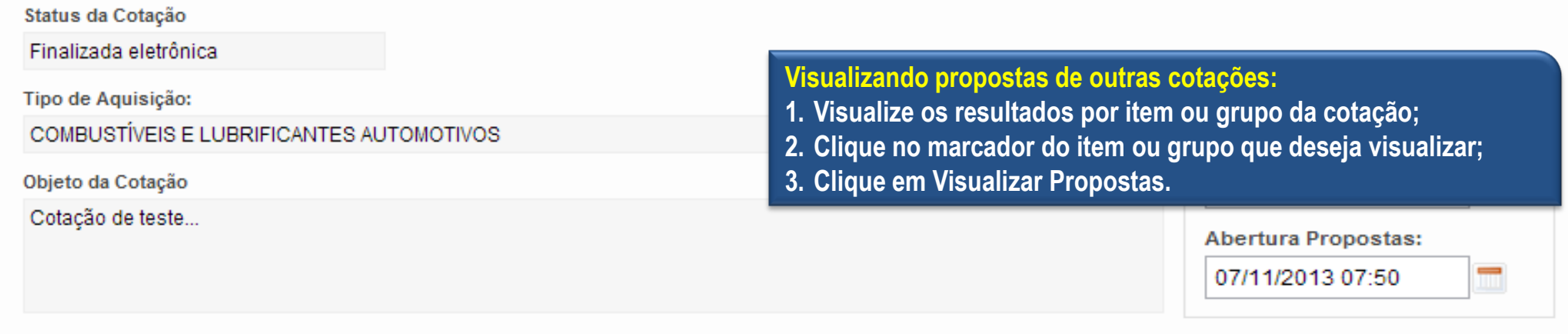

#### Voltar

#### **Legenda dos Alertas**

- Nocê é o vencedor deste item ou lote.
- ◆◆ Você é o arrematante deste item ou lote.
- € O gestor de compras lhe fez uma contraproposta para este item ou lote. Clique no ícone para verificá-la.
- Você precisa regularizar pendências cadastrais para ser declarado vencedor deste item ou lote. Clique no ícone para verificá-las.

## **Grupos de itens**

Nenhum registro encontrado.

## **Itens**

#### **Visualizar Propostas**

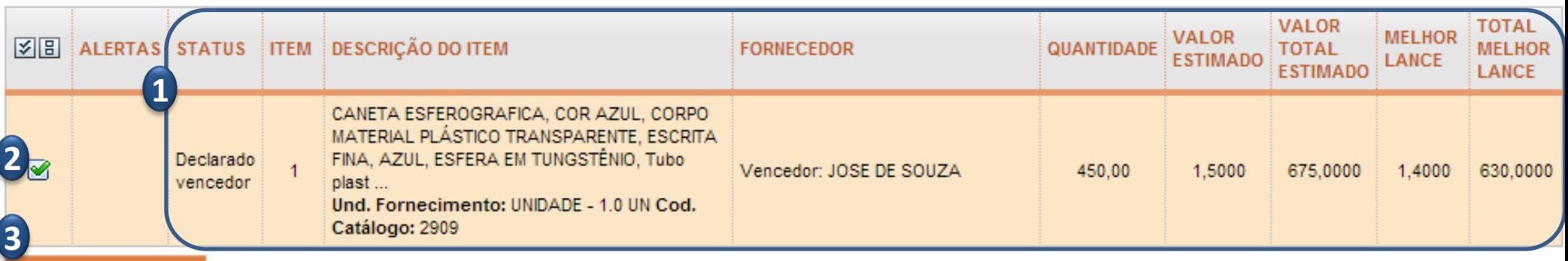

**Visualizar Propostas** 

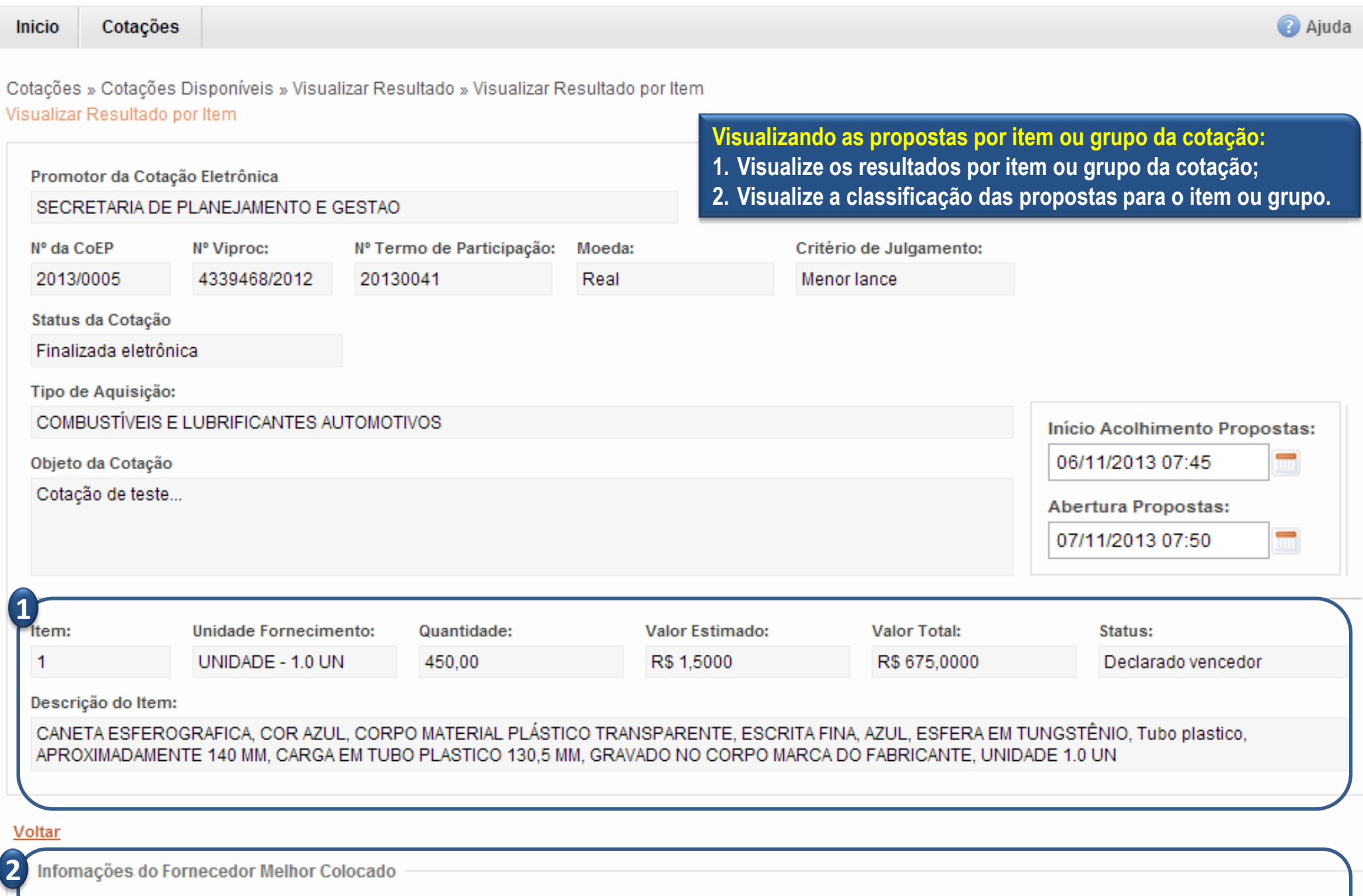

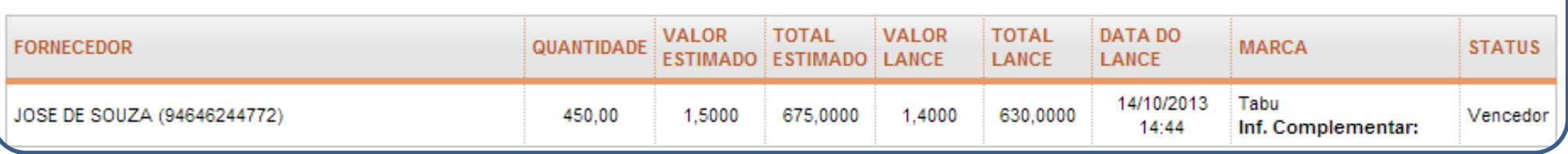

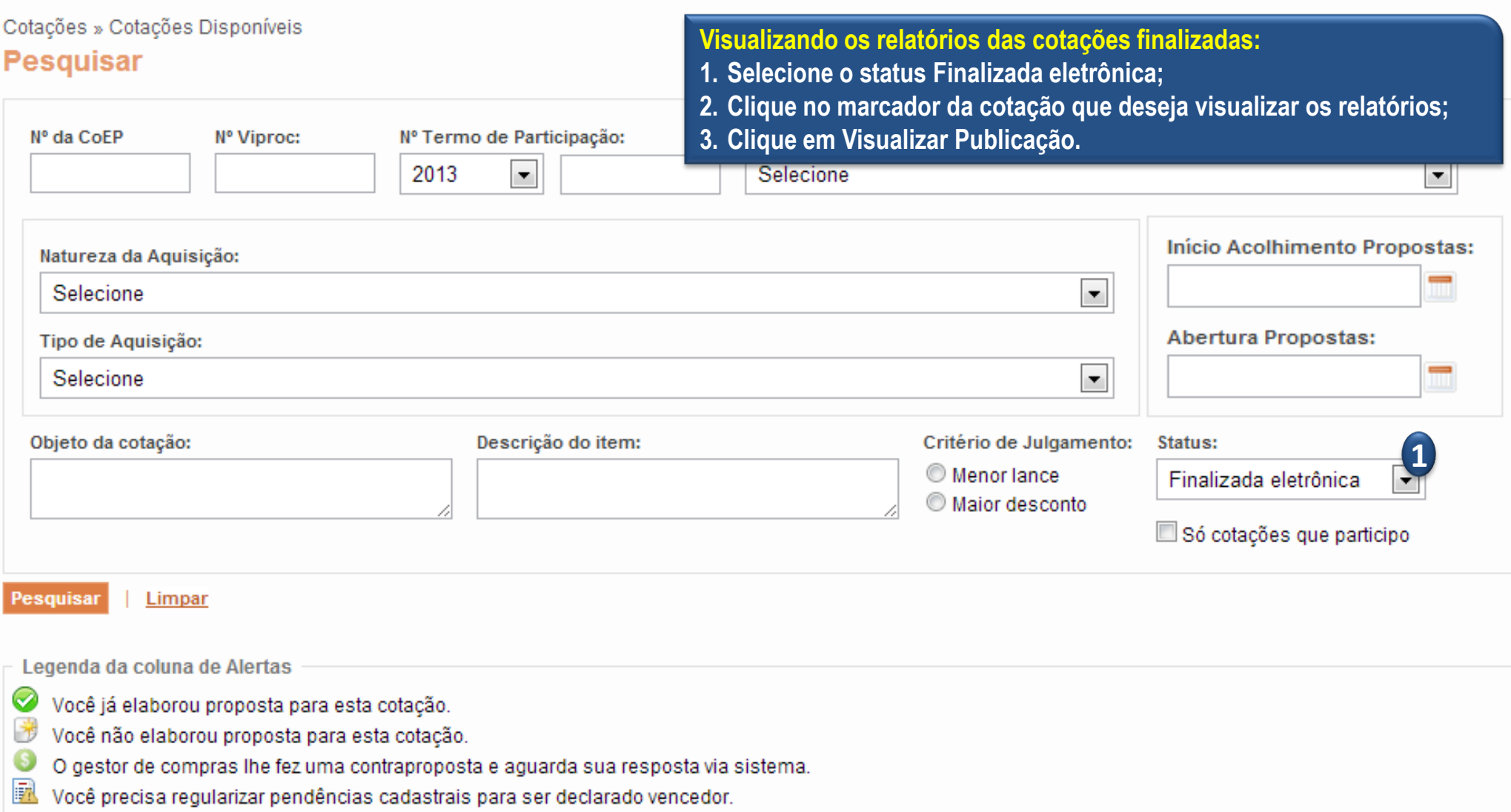

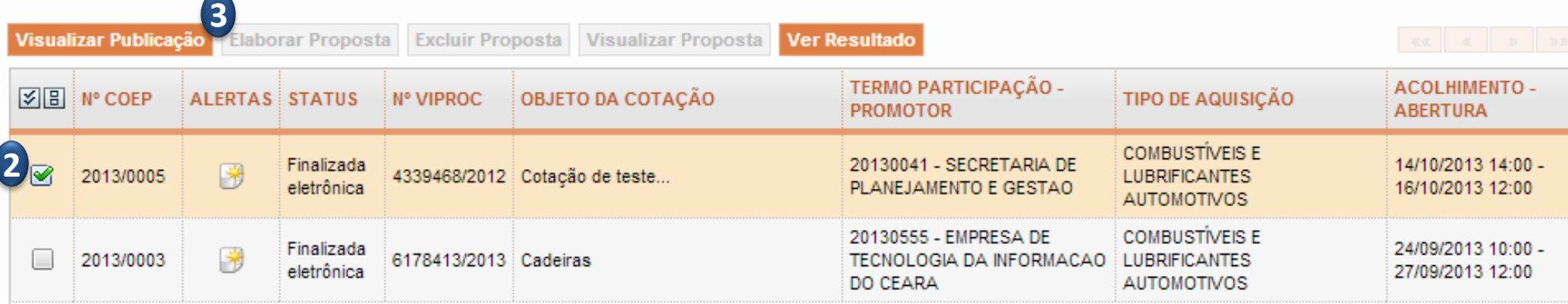

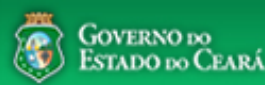

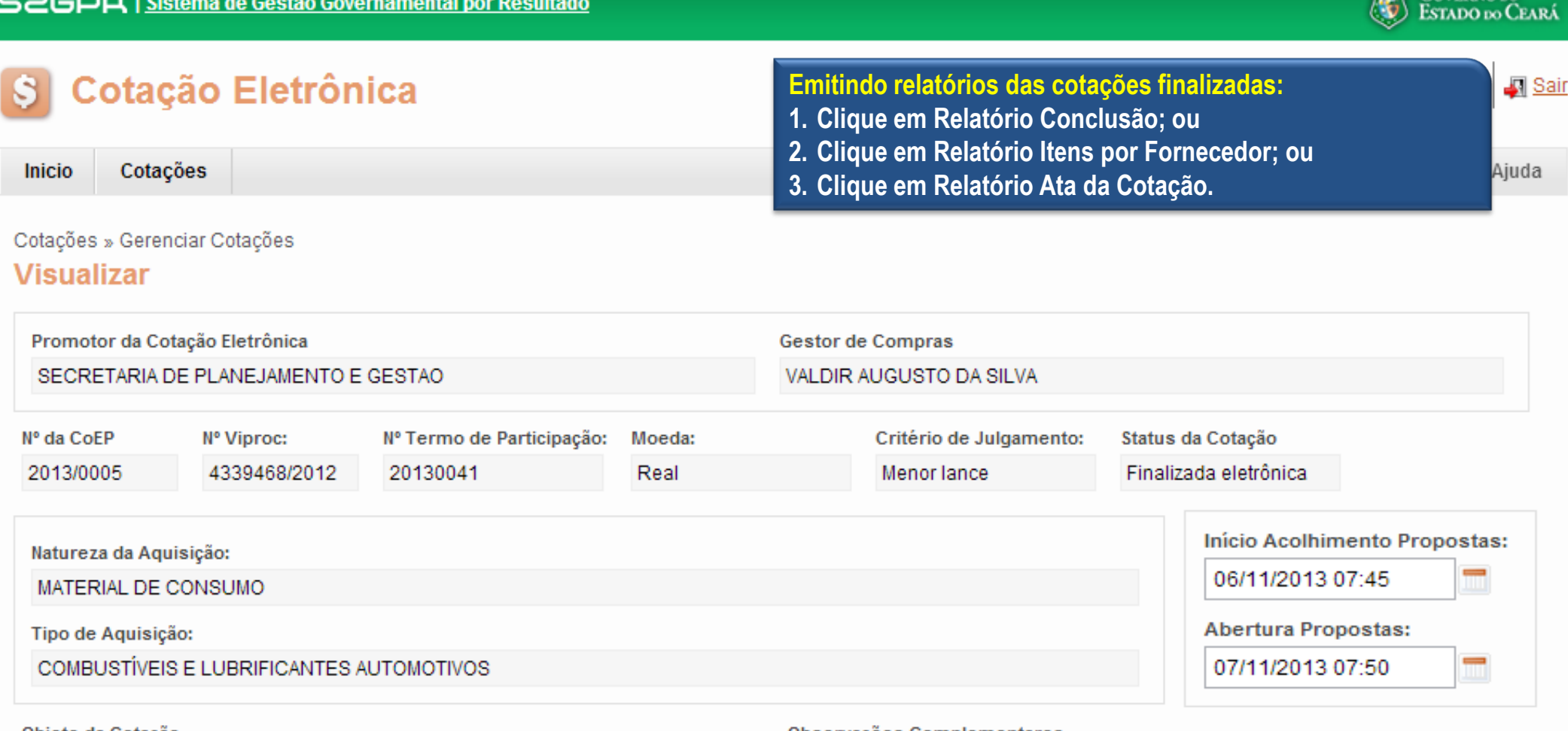

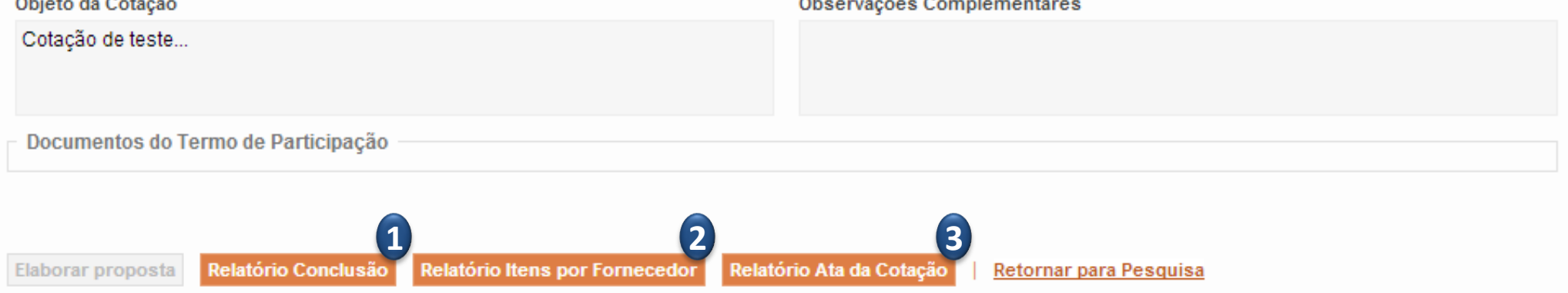

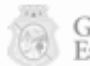

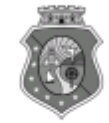

## GOVERNO DO<br>ESTADO DO CEARÁ<br>COTAÇÃO ELETRÔNICA: [2013/00017] – PROCESSO VIPROC Nº: [0020530/1998] ÓRGÃO PROMOTOR: SECRETARIA DE PLANEJAMENTO E GESTAO **1** RELATÓRIO DE CONCLUSÃO DA COTAÇÃO ELETRÔNICA SITUAÇÃO DA COTAÇÃO ELETRÔNICA: Finalizada

#### **Itens avulsos**

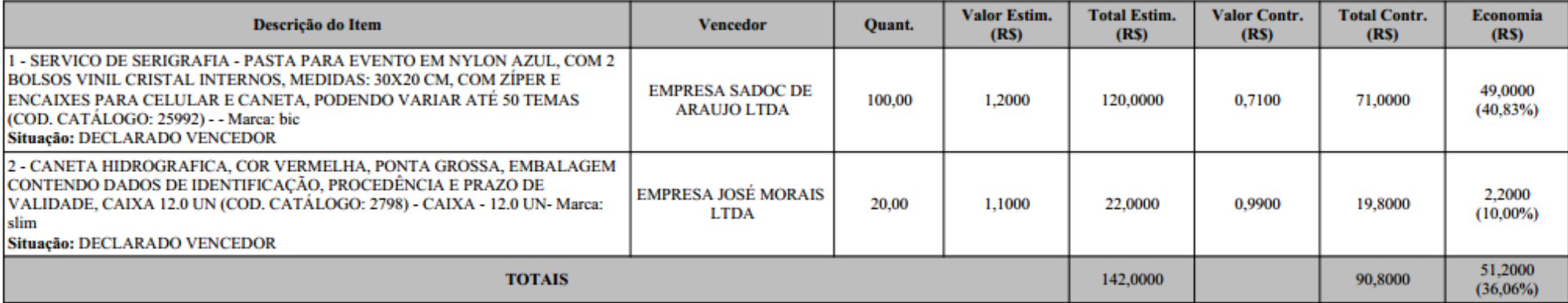

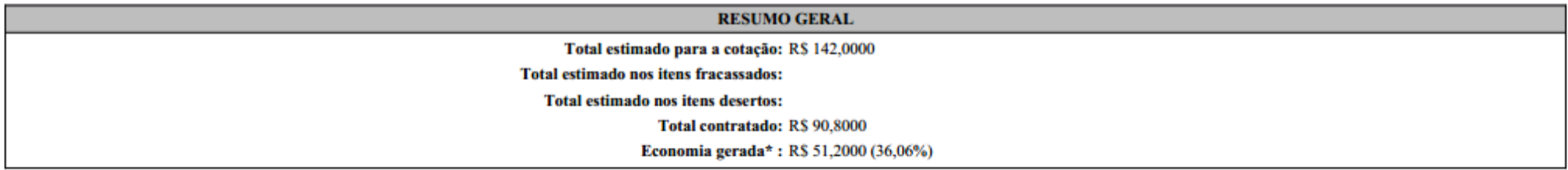

\* Esse valor só leva em consideração grupos e itens que tiveram vencedor declarado.

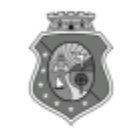

# GOVERNO DO<br>Estado do Ceará

COTAÇÃO ELETRÔNICA: [2013/00017] - PROCESSO VIPROC Nº: [0020530/1998]

ÓRGÃO PROMOTOR: SECRETARIA DE PLANEJAMENTO E GESTAO **2 RELATÓRIO DE ITENS VENCIDOS POR FORNECEDOR** 

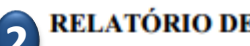

#### **EMPRESA JOSÉ MORAIS LTDA**

#### **Itens avulsos**

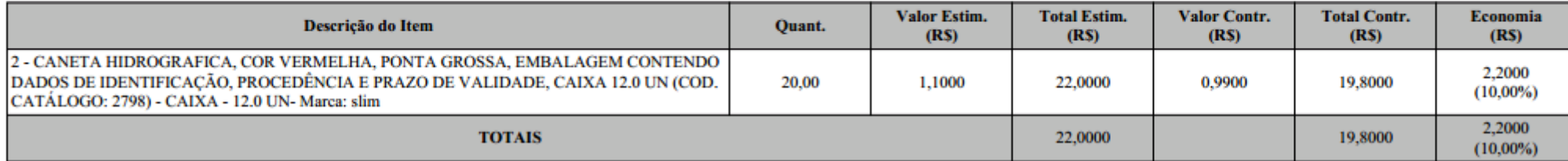

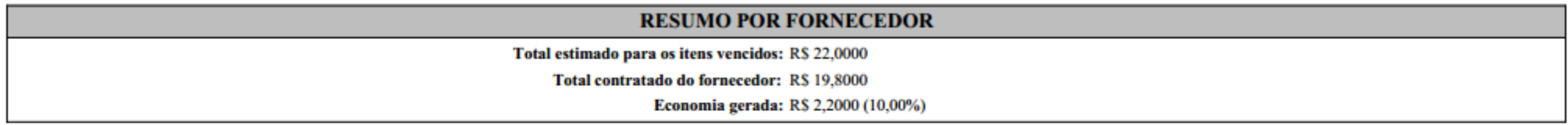

#### **EMPRESA SADOC DE ARAUJO LTDA**

#### **Itens avulsos**

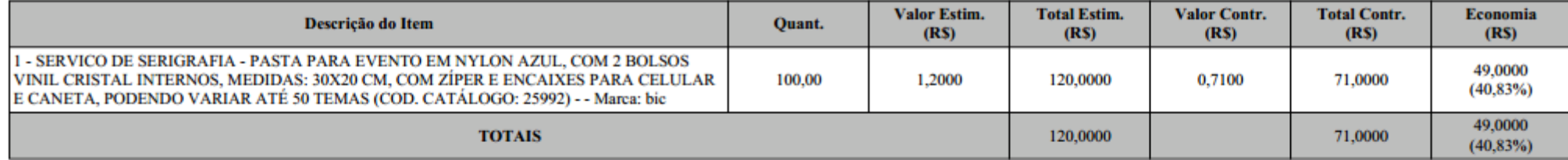

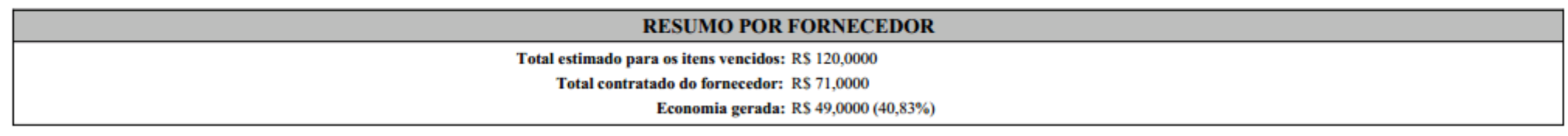

09/11/2013 10:03

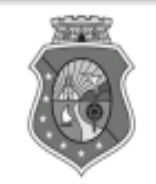

## **GOVERNO DO** ESTADO DO CEARÁ

## COTAÇÃO ELETRÔNICA: [2013/00017] - PROCESSO VIPROC Nº: [0020530/1998] ÓRGÃO PROMOTOR: SECRETARIA DE PLANEJAMENTO E GESTAO 3 ATA DE REALIZAÇÃO DA COTAÇÃO ELETRÔNICA

O(A) Sr(a). VENICIO PAULO MOURÃO SALDANHA, Gestor(a) de Compras, nos termos do decreto nº 28.086/2006, de 10 de janeiro de 2006, publicado no DOE de 12/01/2006, realizou a Cotação Eletrônica nº 2013/00017, que tem como objeto Treinamento CTAUS.

Após a etapa de lances, foram apresentadas as propostas de preços a seguir:

## 1 - SERVICO DE SERIGRAFIA - PASTA PARA EVENTO EM NYLON AZUL, COM 2 BOLSOS VINIL CRISTAL INTERNOS, MEDIDAS: 30X20 CM, COM ZÍPER E ENCAIXES PARA CELULAR E CANETA, PODENDO VARIAR ATÉ 50 TEMAS

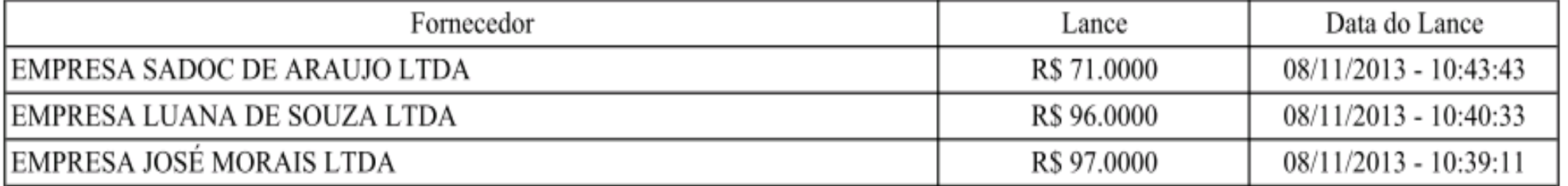

## 2 - CANETA HIDROGRAFICA, COR VERMELHA, PONTA GROSSA, EMBALAGEM CONTENDO DADOS DE IDENTIFICAÇÃO, PROCEDÊNCIA E PRAZO DE VALIDADE, CAIXA 12.0 UN

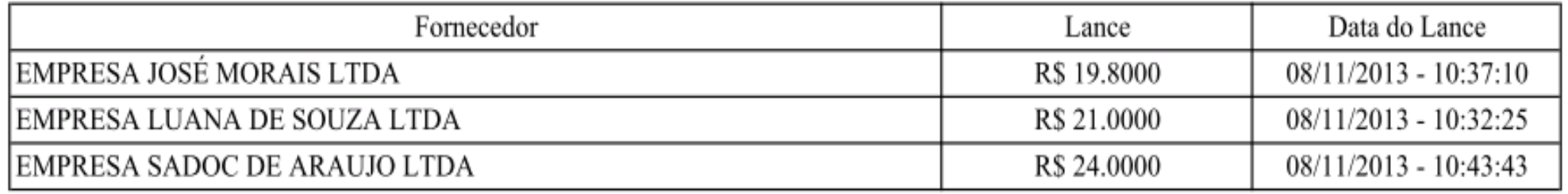